## Go to VELUX.com

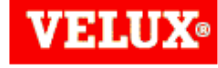

## **VELUX Group** Company facts . Corporate Responsibility . VELUX Quality . Sponsorships . Procurement

### **Procurement**

Selling to VELUX Purchasing principles Quality requirements

Capability study

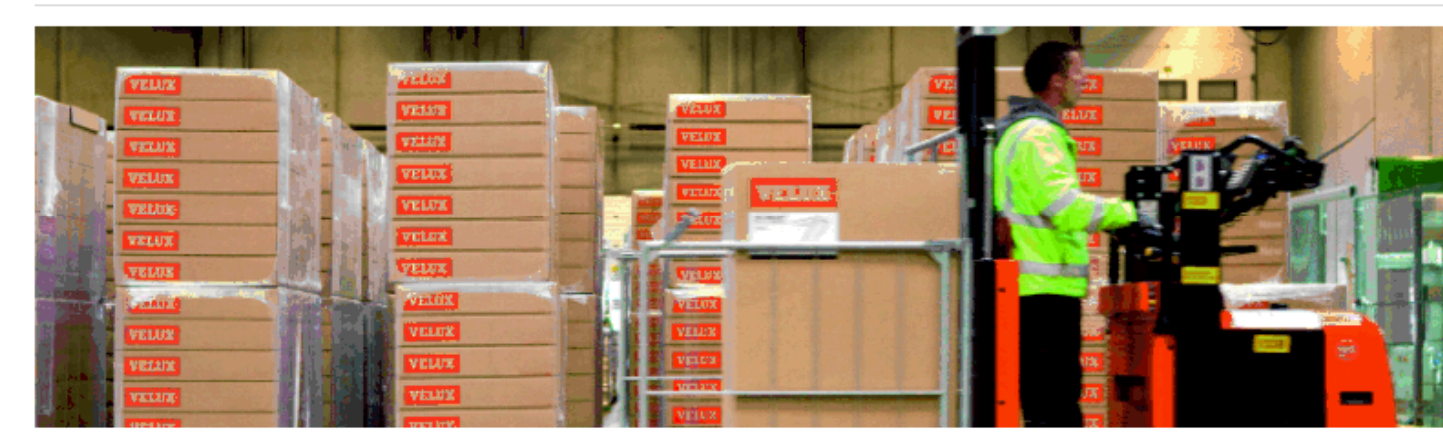

**Products** 

**Daylight** 

#### **Selling to VELUX**

You can see, at a glance, whether you can supply the goods, materials or services we require. We welcome enquiries from suppliers from all over the world.

> Goods, materials and services we buy

#### **Purchasing principles**

**Sustainable Living** 

We seek mutually beneficial relationships with our suppliers based on clear and consistent purchasing principles.

> Read our purchasing principles

#### **Quality requirements**

> VELUX General Quality

requirements

We want to work towards zero defects and it is our belief that quality of raw materials is best secured at our suppliers.

Contact Press Jobs Publications

#### **Capability study**

If you are a preferred VELUX partner you can analyse your own quality data and receive a capability report.

**VELUX** 

D.

⊠吕人

# Capability study

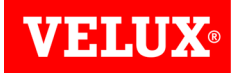

⊠昌人

**Products** 

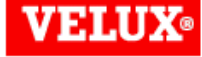

**VELUX Group** 

Contact Press Jobs Publications

Company facts • Corporate Responsibility • VELUX Quality • Sponsorships • Procurement

**Sustainable Living** 

### **Capability study**

Selling to VELUX Purchasing principles Quality requirements

Capability study

If you are a preferred VELUX partner you can analyse your own quality data and receive a capability report.

This tool is intended for suppliers who want to make capability studies their own processes. The analysis can be used either to approve or reject own processes or used as finished goods inspection before parts are supplied to the VELUX companies.

#### Basic analysis and standard reports (freeware)

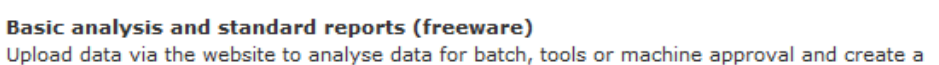

**Daylight** 

## 1. Download:

capability report.

Download the zip file, unzip it and install the freeware program. > Download gs-STAT freeware

2. Sample analysis: Get user name and password from the contact persons below. > Upload & analyse data

#### **Contact**

For support please contact: **Henning Nielsen** Tel. +45 21 57 81 05 E-mail: henning.nielsen@velux.com

Ellen Winther Tel. +45 20 12 49 33 E-mail: ellen.winther@velux.com

Niels Jørgen Jensen Tel. +45 23 31 71 79 E-mail: nj.jensen@velux.com

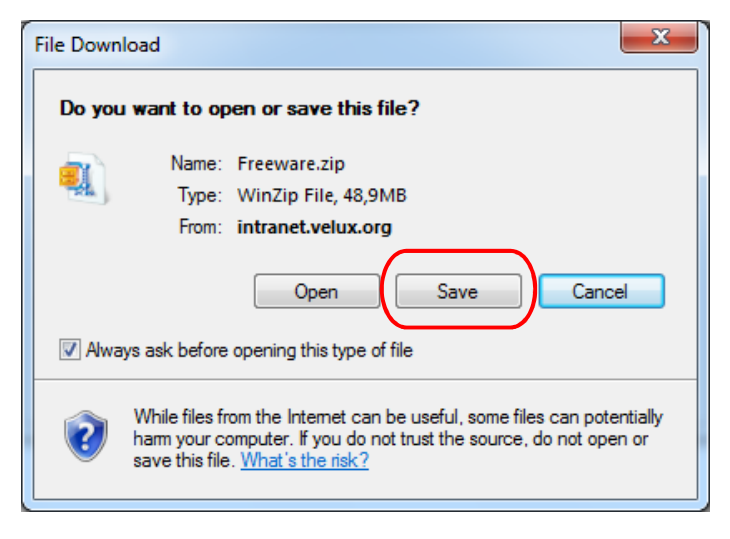

**Manuals** 

Guides how to install and

use qs-STAT (freeware).

> How to install qs-STAT

> How to use gs-STAT

## Download Version

- Extract the .zip File into a separate directory and execute STARTCD.exe.
- $\bullet$  Click on "Start FREEWARE".
- The setup will copy required files into the temporary folder: C:\Documents and settings\USER\local settings\Temp
- After that the program starts automatically. If you want to run it again, the extracted files have to present be in originally folder/directory.
- Create a shortcut. Right click on "STARTCD.exe", send to and then create shortcut.

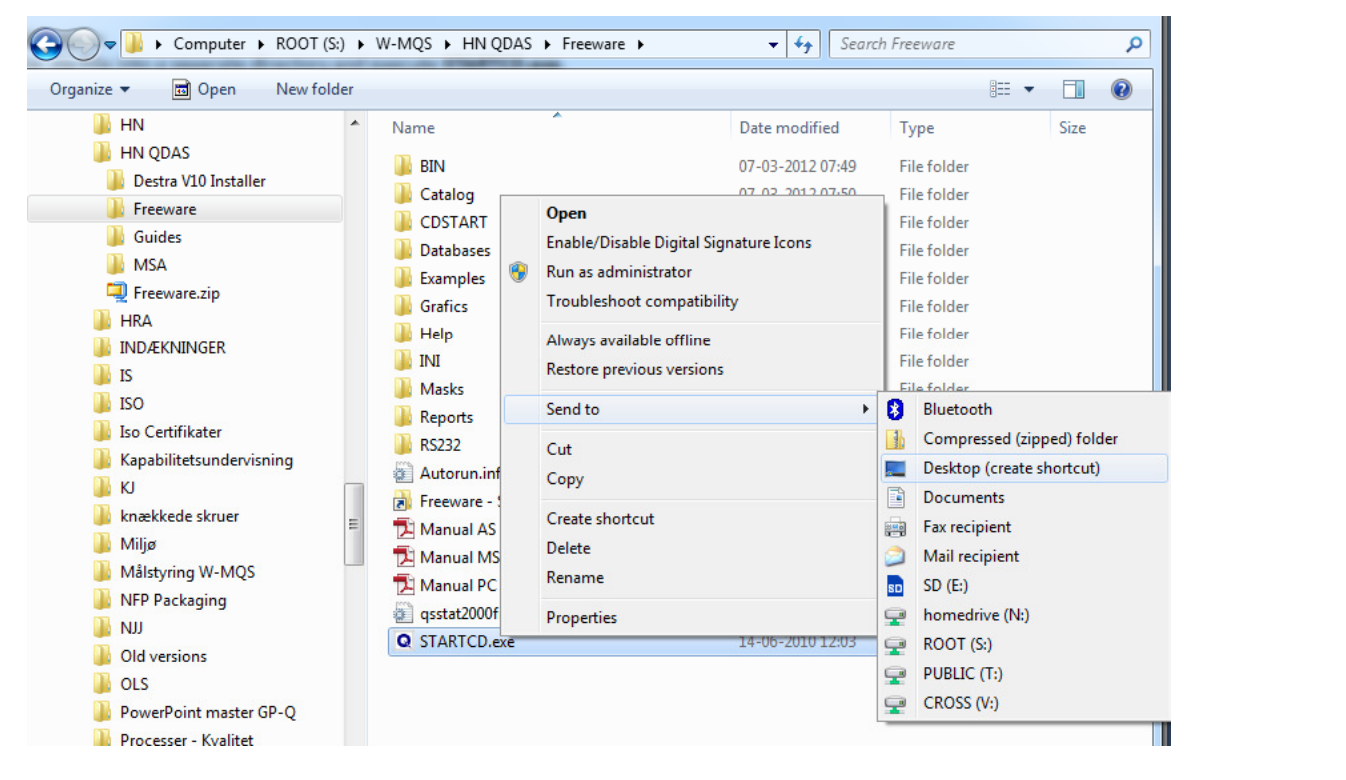

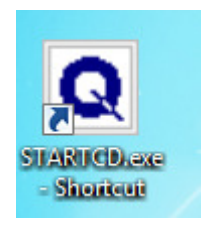

There may be differences between your PCs, and therefore the above installation instructions are not always correct.

Sometimes all files in the folder must be highlighted and then right click and select "extract all".If problem remains unsolved please contact the VELUX.

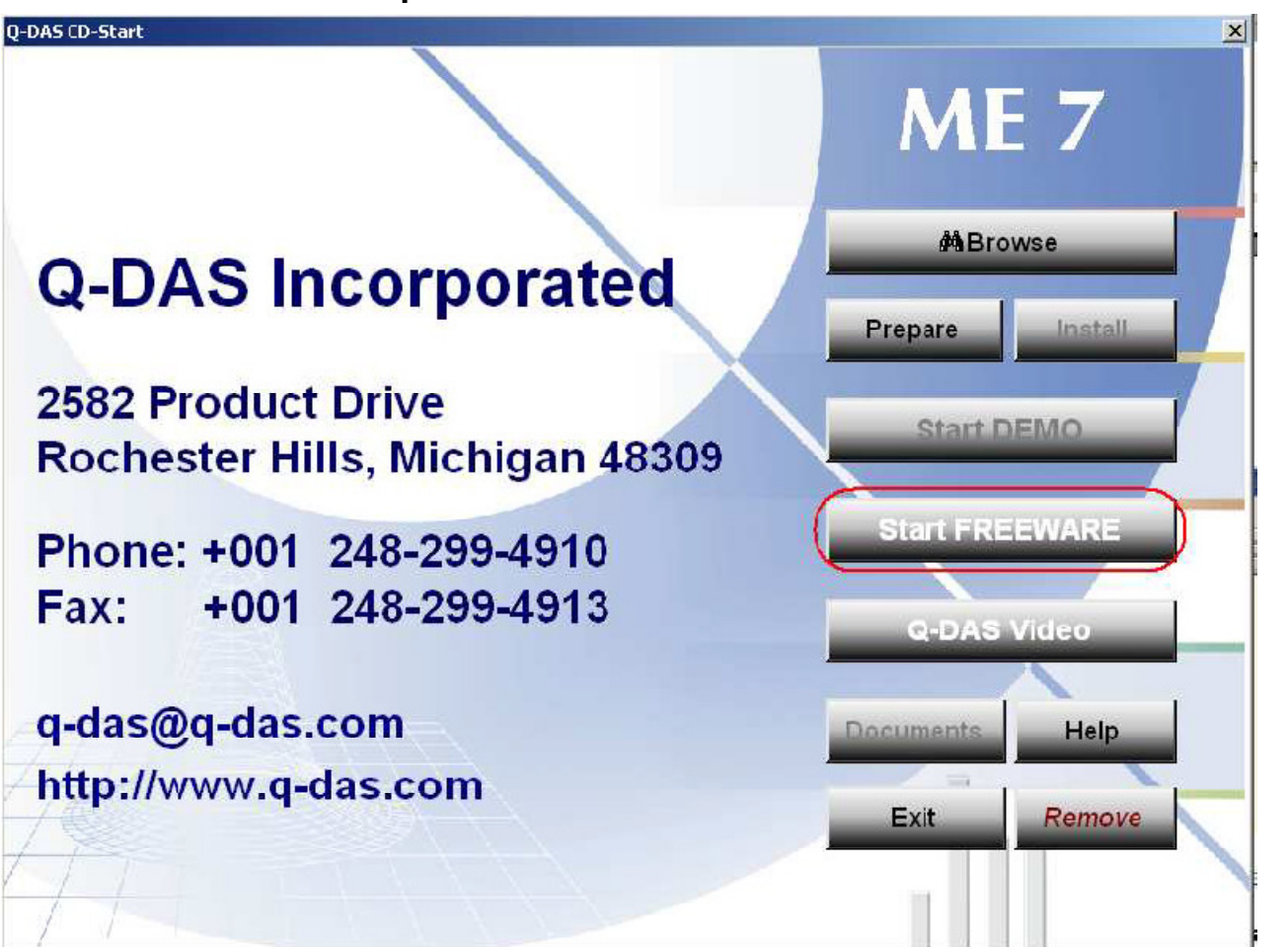

**VELUX®** 

For support please contact:

Henning Nielsen: +45 21 57 81 05; henning.nielsen@velux.com Ellen Winther: +45 20 12 49 33; <u>ellen.winther@velux.com</u><br>Niele Jargen Jensen: 145 22 21 71 70; ni jensen@velux.com Niels Jørgen Jensen: +45 23 31 71 79; nj.jensen@velux.com